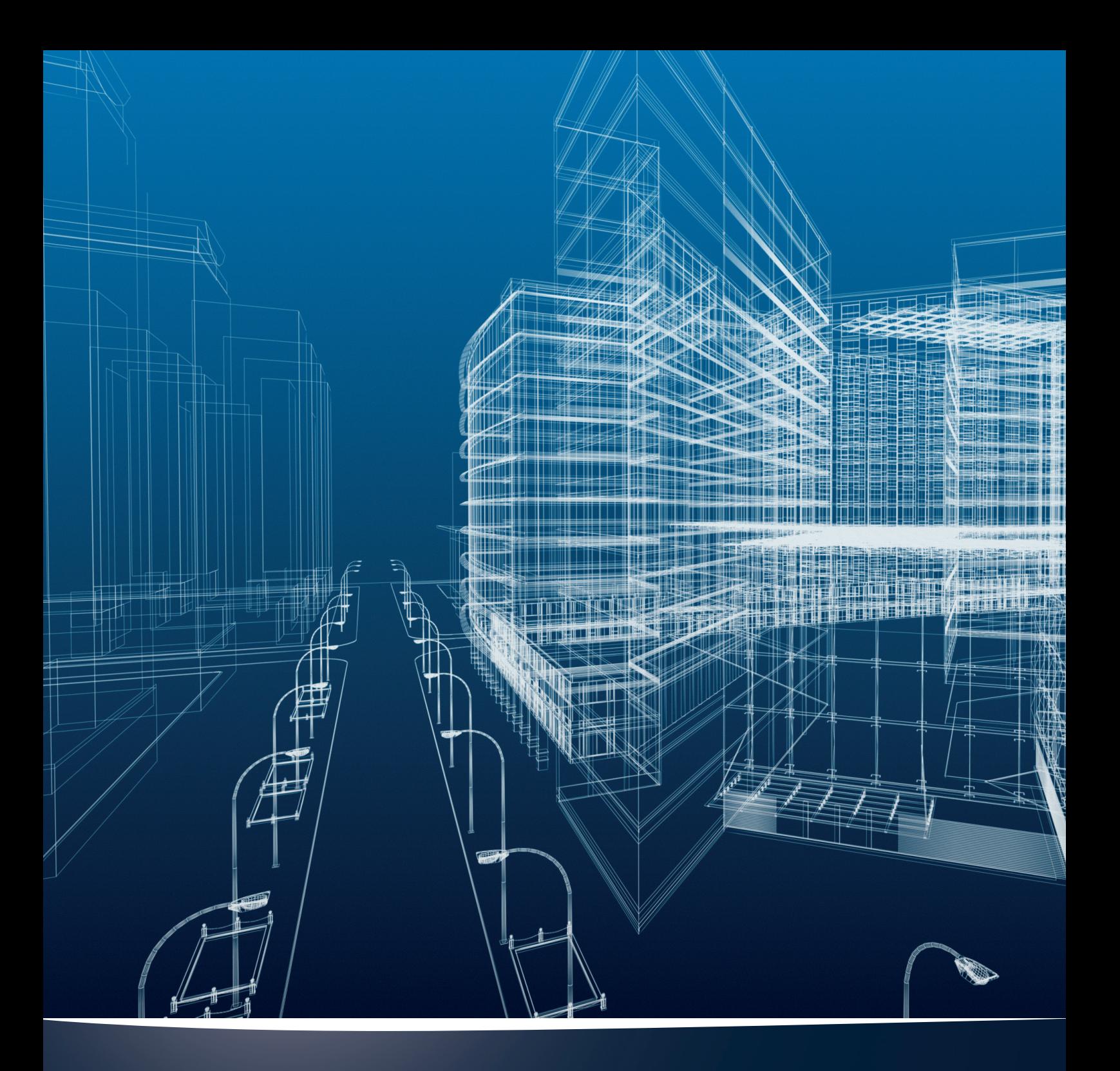

# nora systems Revit Materialien

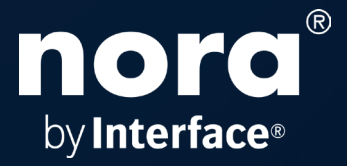

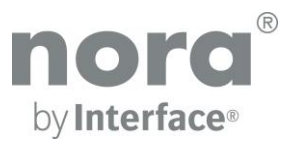

### nora systems Revit Materialien Version 2020/03/23

© Copyright nora. Wir behalten uns technische Änderungen an den Revit Bibliotheken ohne vorherige Ankündigung vor.

Dieses Dokument beschreibt die Integration der nora Revit Materialien in ihrer lokalen Umgebung von Revit. Die Bibliothek ist in Revit Version 2016 verfügbar und kann in Version 2016 und höher benutzt werden.

### 1. zip Datei entpacken:

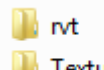

**Textures** 

Entpacken Sie die zip-Datei **nora\_Revit\_DE\_EN\_FR\_ES\_2020.zip** in ein beliebiges Verzeichnis auf Ihrem Computer.

**I**I <sub>N</sub>t

Dieses Verzeichnis enthält 4 Revit Projekte:

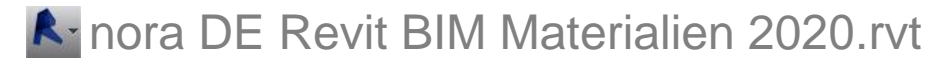

In diesem Projekt sind alle nora Materialien in der deutschen Sprachversion enthalten.

### **A** nora EN Revit BIM Materials 2020.rvt

In diesem Projekt sind alle nora Materialien in der englischen Sprachversion enthalten.

### **A** nora ES Revit BIM Materiales 2020.rvt

In diesem Projekt sind alle nora Materialien in der spanischen Sprachversion enthalten.

### **A** nora FR Revit BIM Matériaux 2020.rvt

In diesem Projekt sind alle nora Materialien in der französischen Sprachversion enthalten.

#### **Textures**

Das Verzeichnis "Textures" enthält die jpgs der nora Revit Materialien.

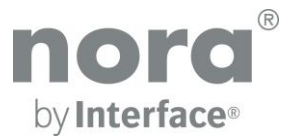

### 2. Zusätzlichen Render-Darstellungspfad einstellen

Damit die nora Texturen in der realistischen Darstellung und beim Rendern in Revit korrekt dargestellt werden, ergänzen Sie einen zusätzlichen Render-Darstellungspfad in den Optionen:

1. Klicken Sie im Menübrowser auf "Optionen".

2. Ergänzen Sie im Dialog "Optionen" in der Registerkarte "Rendern" das Verzeichnis, in das Sie die Texturen aus der zip-Datei entpackt haben.

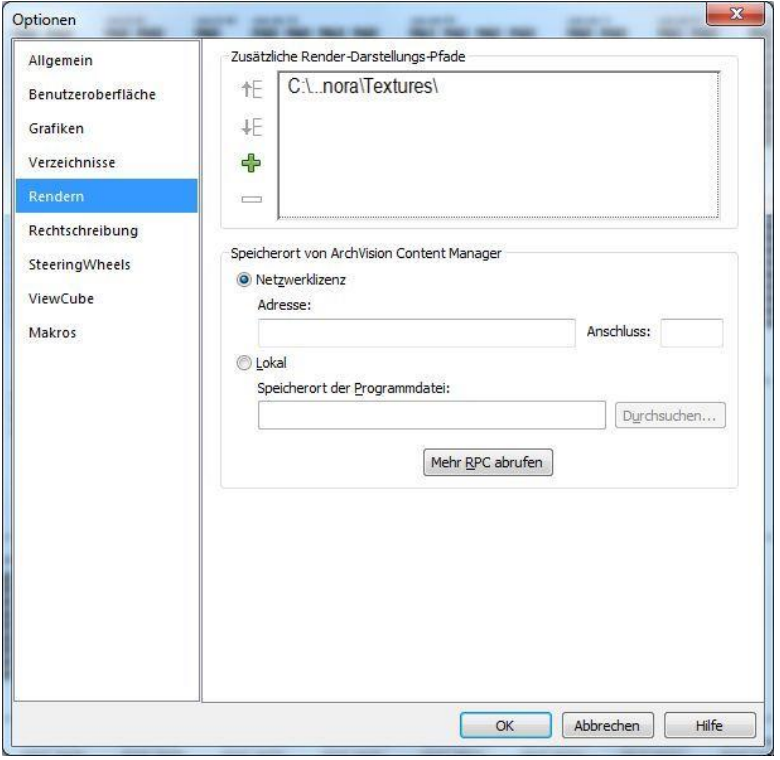

*Abb. Revit Optionen Dialog*

### 3. nora Materialien in ein Projekt integrieren

Da die nora Materialien vollständig in die Revit-Umgebung integriert sind, können Sie den Standard Revit Workflow benutzen, um sie in Ihrem Projekt zu verwenden:

 Kopieren und Einfügen über die Zwischenablage (Copy and Paste) durch Auswahl eines Deckenbauteils im Zeichenbereich oder im Projektbrowser.

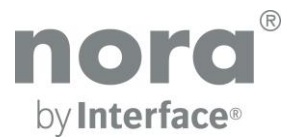

## 4. nora Bauteillisten

#### Die Eigenschaften der nora Materialien sind zusätzlich in Bauteillisten verfügbar.

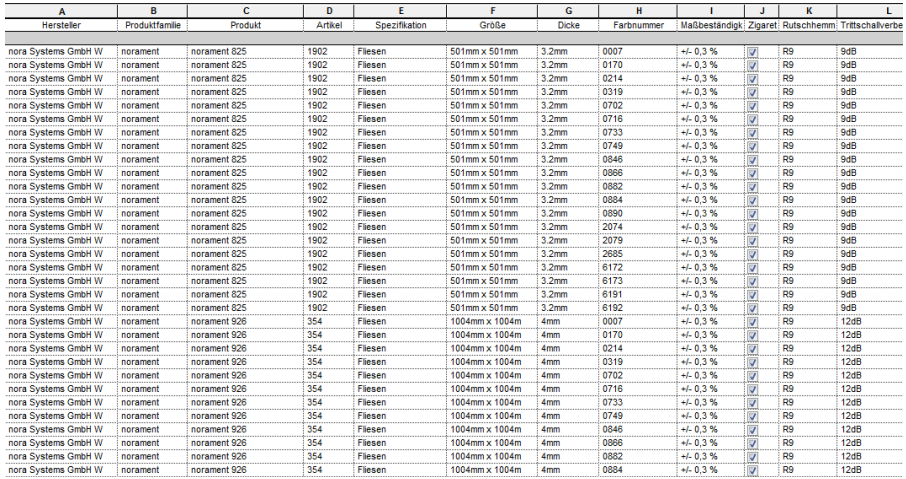

*Abb. Bauteilliste für Materialien*